# **Command line utilities for Exporting of Solutions and Unit Testing**

Servoy allows you to export workspace solutions into .servoy files or .war files as well as to run jsunit tests on these using command line.

# **NGClient, WebClient and Smart Client ".war" export**

This exporter will export NGClient, WebClient and SmartClient solutions as .war files. There is also an exporter specific for mobile typed solutions that also generates a .war file but that one is separate is is detailed later.

To see the help message do the following:

- 1. Change the current directory to <servoy\_install>\developer\exporter
- 2. execute (.bat/.sh depends on your OS): war\_export.bat -help

This will output the help for the Command Line War Export Application. To do a war export a command similar to the following should be executed:

war\_export.bat -s <solution\_name> -o <out\_dir> -data <workspace\_location> -defaultAdminUser <admin username> defaultAdminPassword <admin password> [optional\_args]

## Output of "war\_export.bat -help" is:

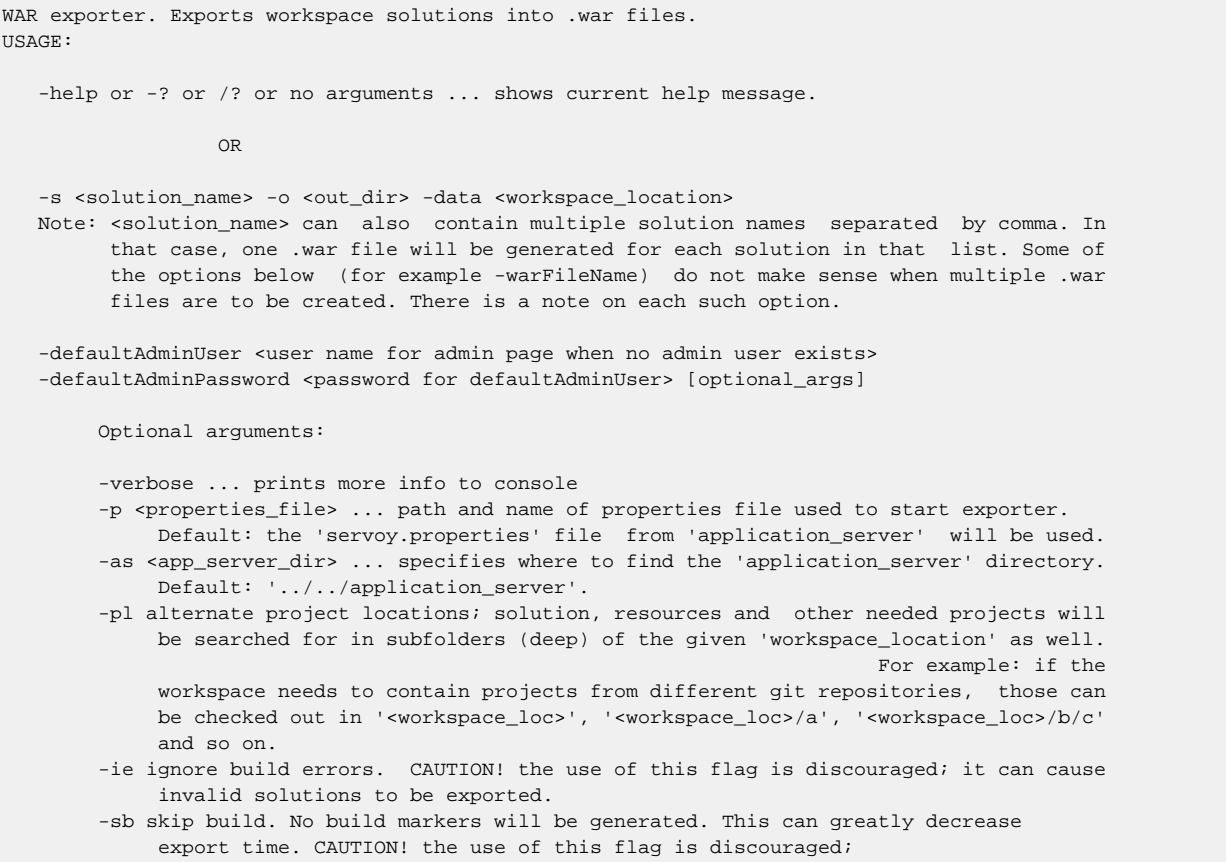

 it can cause invalid solutions to be exported. -dbi ... export based on dbi files (even if database servers are available) -active <true/false> ... export given solution (and its modules) as part of .war. That means the (current if more) solution from -s parameter and its modules. If false, it will create a war with no solution included. If false, you will have to import solutions using the admin page. It does not make sense to use false if multiple solutions were given at -s. Default: true -pfw <properties\_file> ... path & name of properties file to be included in the war. Default: the 'servoy.properties' file from 'application\_server' will be used. -b <br />bean\_names> ... the space separated list of (smart / web client) beans to export Default: all beans from application\_server/beans are exported. You can use '-b <none>' to avoid exporting beans. -excludeBeans <bean\_names> ... the list of beans to excluded from the export e.g.: -excludeBeans bean1.jar bean2.zip Default: none is excluded. -l <lafs\_names> ... the space separated list of look-and-feels (smart cl.) to export Default: all lafs from application\_server/lafs are exported. You can use '-l <none>' to avoid exporting lafs. -excludeLafs <lafs\_names> ... the list of lafs to be excluded from the export e.g: -excludeLafs laf1.jar laf2.zip Default: none is excluded. -d <jdbc\_drivers> ... the space separated list of jdbc (database) drivers to export Default: all drivers from application\_server/drivers are exported. You can use '-d <none>' to avoid exporting drivers. -excludeDrivers <jdbc\_drivers> ... the list of drivers to exclude from the export e.g.: -excludeDrivers driver1.jar driver2.zip Default: none is excluded. -pi <plugin\_names> ... the list of plugins to export e.g -pi plugin1.jar plugin2.zip Default: all plugins from application\_server/plugins are exported. You can use '-pi <none>' to avoid exporting plugins. -excludePlugins <plugin\_names> ... the list of plugins to exclude from the export e.g.: -excludePlugins plugin1.jar plugin2.zip Default: none is excluded. -nas ... space separated list of solutions that must be exported but are not in the current solution's modules (for example solutions for batch processors). If active is false no solution will be exported in war. It might be wrong to use this flag if you also specify multiple solutions in -s. Default: only active solution and its modules are exported. -pluginLocations <ABSOLUTE paths to developer 'plugins' folder> ... needed in case you don't run the exporter from [servoy\_install]/developer/exporter Default: '../plugins'. -crefs ... exports only the components used by the (current if -s has more) solution -crefs <additional\_component\_names> ... can be 'all' (without the ') or a list of components separated by spaces; exports the components used by the solution (current if -s has more) and the components in this additional components list. Default: only the used components exported. -excludeComponentPkgs ... space separated list of excluded component packages (from all available component packages). Default: none is excluded. -srefs ... exports only the services used by the (current if -s has more) solution -srefs <additional\_service\_names> ... can be 'all' (no ') or a list of services separated by spaces; exports the services used by the (current if -s has more) solution and the services in this additional services list. Default: only the used services are exported. -excludeServicePkgs ... space separated list of excluded service packages (from all available service packages). Default: none is excluded. -md ... export metadata tables (tables marked as metadata); uses the metadata stored in workspace files for each metadata table. -checkmd ... check that metadata for metadata tables is the same for each table both in the according workspace file and in the actual table in the database before exporting; this only makes sense if -md was specified Default: false -sd ... exports sample data. IMPORTANT all needed DB servers must already be started -sdcount <count> ... number of rows to export per table. Only makes sense when -sd is also present. Can be 'all' (without the ') in which case it will still be limited but to a very high number: 49999999 Default: 5000 -i18n ... exports i18n data -users ... exports users -tables ... export all table information about tables from referenced servers. IMPORTANT: all needed DB servers must already be started

```
 -warFileName ... the name of the war file; do *NOT* use this if multiple solutions
              were given in -s argument (it does not make sense then as multiple wars will be
              generated).
              Default: the (current if -s has more) solution name
         -overwriteGroups ... overwrites Groups
         -allowSQLKeywords ... allows SQLKeywords
         -stopOnDataModelChanges ... stops import if data model changes.
              This option is ignored if allowDataModelChanges is present.
         -allowDataModelChanges ... (optionally) a space separated list of server names that
              allow data model changes. If the list is missing, then data model changes are
              allowed on all servers.
         -skipDatabaseViewsUpdate... skips database views update
         -overrideSequenceTypes ... overrides Sequence Types
         -overrideDefaultValues ... overrides Default Values
         -insertNewI18NKeysOnly ... inserts NewI18NKeysOnly
         -importUserPolicy ... 0/1/2 where:
             dom' = 0
              create users & update groups = 1 (default)
              overwrite completely = 2
         -addUsersToAdminGroup ... adds Users To Admin Group
         -updateSequences ... updates Sequences
         -upgradeRepository ... automatically upgrade repository if needed
         -contextFileName ... a path to a tomcat context.xml that should be included
              into the WAR/META-INF/context.xml
         -useAsRealAdminUser ... the default admin user login given via -defaultAdminUser
              above will be available as a normal admin user in solutions as well.
        -license.company name OR license.<i>.company name,
             The name of the company that has the license, where \langle i \rangle is used when there are
              multiple licenses:
              -license.1.company_name name1 -license.2.company_name name2
         -license.code OR license.<i>.code,
             The license code, where <i> is used when there are multiple licenses:
              -license.1.code XXXX-XXXX-XXXX -license.2.code XXXX-XXXX-XXXX
        -license.licenses OR license.<i>.licenses,
             The number of licenses, where \langle i \rangle is used when there are multiple licenses:
              -license.1.licenses SERVER -license.2.licenses 1000
        -userHomeDirectory <user_home_directory> ... this must be a writable directory where
              Servoy application related files will be stored; if not set, then the system
              user home directory will be used.
         -doNotOverwriteDBServerProperties ... SKIP overwrite of old DBserver properties - if
              they were stored separately by a previously deployed war (due to changes to
              properties via admin page) - with ones from the war export's servoy.properties.
              If -overwriteAllProperties below is set then this flag has no effect. Prior to
              Servoy 2019.09, '-overwriteDBServerProperties' was used instead but it is now
              removed in order to have the same default value as in UI export wizard.
         -overwriteAllProperties ... overwrite all (potentially changed via admin page)
              properties of a previously deployed war application with the values from the
              servoy.properties of this war export.
         -log4jConfigurationFile ... a path to a log4j configuration file that should be
              included nstead of the default one.
         -webXmlFileName ... a path to a web.xml that should be included instead of default
              one; it should be a web.xml file previously generated via a Servoy WAR export.
         -ng2 true / false / sourcemaps ... export Titanium NG2 binaries. If 'sourcemaps' is
              given, sourcemaps will be generated for .ts files - useful for debugging.
              Default: true
         -ng1 ... export NG1 client resources; not exported by default.
EXIT codes: 0 - normal, 1 - export stopped by user, 2 - export failed, 3 - invalid arguments
Export DONE.
```
## **Exporting to ".servoy" or to mobile solution ".war" files**

You can see a list of available command line arguments in a console window by executing {servoyInstall}/developer/exporter/export.bat help and {servoyInstall}/developer/exporter/mobile\_export.bat -help ;

Workspace exporter. Exports workspace solutions into .servoy files. USAGE: -help or -? or /? or no arguments ... shows current help message. **OR** *Contract Contract Contract Contract* -s <solutions separated by comma> -o <out dir> -data <workspace\_location> [optional\_args] Optional arguments: -verbose ... prints more info to console -p <properties\_file> ... path and name of properties file used to start exporter. Default: the 'servoy.properties' file from 'application server' will be used. -as <app\_server\_dir> ... specifies where to find the 'application\_server' directory. Default: '../../application\_server'. -pl alternate project locations; solution, resources and other needed projects will be searched for in subfolders (deep) of the given 'workspace\_location' as well. For example: if the workspace needs to contain projects from different git repositories, those can be checked out in '<workspace\_loc>', '<workspace\_loc>/a', '<workspace\_loc>/b/c' and so on. -ie ignore build errors. CAUTION! the use of this flag is discouraged; it can cause invalid solutions to be exported. -sb skip build. No build markers will be generated. This can greatly decrease export time. CAUTION! the use of this flag is discouraged; it can cause invalid solutions to be exported (added in 2019.12). -dbi ... export based on dbi files (even if database servers are available) -md ws|db|none|both ... take table metadata from workspace / database / both+check. Usually you will want to use 'ws'. -sd ... exports sample data. IMPORTANT: all needed DB servers must already be started -sdcount <count> ... number of rows to export per table. Only makes sense when -sd is also present. Can be 'all' (without the '). Default: 10000 -i18n ... exports i18n data -users ... exports users -tables ... export all table information about tables from referenced servers. IMPORTANT: all needed DB servers must already be started -pwd <protection\_password> ... protect the exported solution with given password. -modules [<module1\_name> <module2\_name> ... <moduleN\_name>] argument specified in command line. Includes all or part of referenced modules in export. If only '-modules' is used, it will export all referenced modules. If a list of modules is also included, it will export only modules from this list, provided they are referenced by exported solution. -isf <import\_options\_file> ... path to import options file. Default value is null. If present, will be added to export file as import\_settings.json. This file should be taken from a developer export (import\_settings.json inside .servoy file). EXIT codes: 0 - normal, 1 - export stopped by user, 2 - export failed, 3 - invalid arguments

## **Exported solution versions**

Export DONE.

Starting with the Servoy 2020.06 release, it is good practice to have versions for your solutions and modules.

Before exporting solutions as files, make sure you set the solution versions in the solution properties view in the developer.

This is used to avoid problems caused by incompatible solution/modules versions in the workspace where the solutions will be imported.

Workspace exporter for mobile solutions. Exports mobile workspace solutions in .war format. USAGE: -help or -? or /? or no arguments ... shows current help message. **OR** *Contract Contract Contract Contract* -s <solutions separated by comma> -o <out dir> -data <workspace location> [optional args] Optional arguments: -verbose ... prints more info to console -p <properties\_file> ... path and name of properties file used to start exporter. Default: the 'servoy.properties' file from 'application\_server' will be used. -as <app\_server\_dir> ... specifies where to find the 'application\_server' directory. Default: '../../application\_server'. -pl alternate project locations; solution, resources and other needed projects will be searched for in subfolders (deep) of the given 'workspace\_location' as well. For example: if the workspace needs to contain projects from different git repositories, those can be checked out in '<workspace\_loc>', '<workspace\_loc>/a', '<workspace\_loc>/b/c' and so on. -ie ignore build errors. CAUTION! the use of this flag is discouraged; it can cause invalid solutions to be exported. -sb skip build. No build markers will be generated. This can greatly decrease export time. CAUTION! the use of this flag is discouraged; it can cause invalid solutions to be exported. -production ... export normal mobile client. Default: false (exports unit test war). -server\_url <url> ... application server URL. Used to find mobile service solution. Default: http://localhost:[detectedInstallationPortNumber] -service\_solution ... name of the service solution (default will be mySolutionName\_service). -sync\_timeout <seconds> ... client sync call timeout. Default: 30 sec. -long test names ... only if '-production' is not set; it will generate 'long' test method names that include solution and form/scope name; this can help with dumb junit tools that ignore junit test suite nesting when showing test results - thus loosing that information. (starting with 2020.09) EXIT codes: 0 - normal, 1 - export stopped by user, 2 - export failed, 3 - invalid arguments Export DONE.

# **(Import) Test suite runner**

Arguments are shown below. This is a JUnit suite that actually will import a .servoy file and run the JSUnit tests on them. It's not an actual command line tool but it can be used directly from command line, or from several build tools. See [Servoy Software Factory Example using Jenkins](https://wiki.servoy.com/pages/viewpage.action?pageId=1868621) as an example.

This is the smart import-test-client test-suite runner HELP message. This suite is able to import one or more .servoy solutions and run jsunit tests on them. If you did not expect to see this message but still got it, then something is probably misconfigured... The working directory is assumed to be [path\_to\_your\_servoy\_install]/application\_server. If this is not the case please define system property 'servoy.application\_server.dir'. You can give parameters to this test suite using system properties. Configurable system properties: servoy.test.help Prints this help message to the console when the value is 'true'. servoy.test.property-file Key for the system property pointing to the servoy.properties file that should be used (either absolute or relative to the working dir). If not specified, the properties will be loaded from '<working dir>/<default properties file name obtained through usual means>'. servoy.test.target-exports Key for the system property that points to the solutions that should be tested. It must point to a folder containing exported solutions or to an exported solution file. The name of  the export files must be the same as the solution it contains that must be tested. If this is not specified, the default value is '<working dir>/../../exportedSolutions/'.

servoy.test.solution-load.timeout

 Key for the system property that specifies the maximum number of seconds in which a solution should load and be ready for testing. Solutions with long running onOpen handlers might want to set this. If a solution doesn't load in this time frame, the tests will fail. Default value: 300 sec. Minimum: 5 sec.

servoy.test.import-config-file

 Key for the system property that points to the import configuration properties file. That is a standard .properties file from which import options will be read. If this is not specified then a set of default import options will be used - which will try to overwrite and import as much as possible. Put a 'key=value' pair on each line in the file; here is a list of properties that can be used in the file (defaults, marked with '\*', are used for unspecified properties):

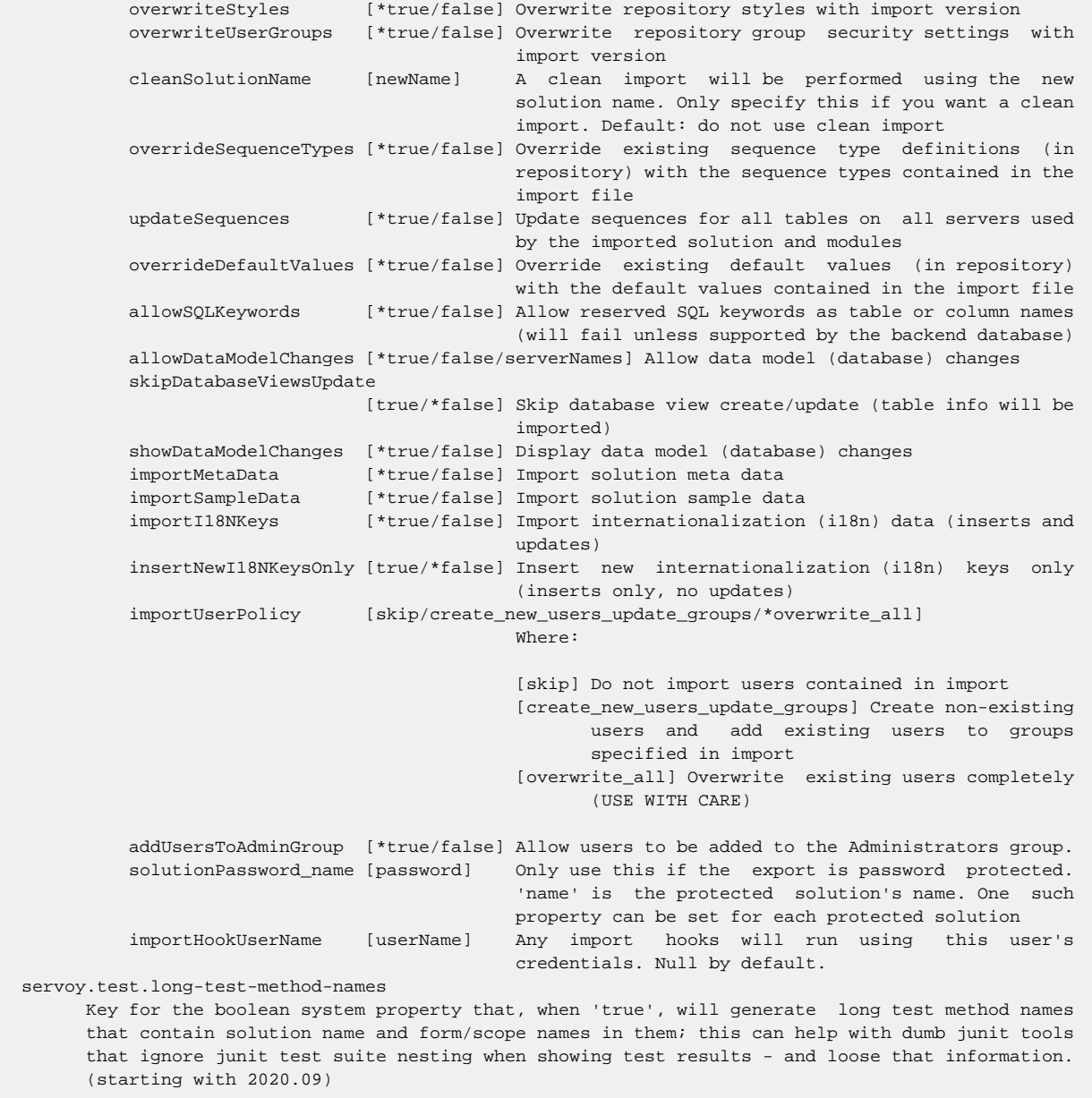

# **Mobile test suite runner**

servo

Arguments are shown below. This is a JUnit suite that will run the JSUnit tests on an exported and deployed mobile solution (and it's mobile service solution that is already running or can be imported from .servoy and made available). It's not an actual command line tool but it can be used directly from command line, or from several build tools. See [Servoy Software Factory Example using Jenkins](https://wiki.servoy.com/pages/viewpage.action?pageId=1868621) as an example.

This is the mobile-test-client test-suite runner HELP message.

This suite is able to deploy one mobile test solution (in Servoy's embedded Tomcat) and run jsunit tests on it. If you did not expect to see this message but still got it, then something is probably misconfigured...

The test mobile client sync operation(s) can either be done against an already running service solution or by specifying the 'servoy.test.targetServiceSolution' property (that will use a .servoy export to start the service solution).

The working directory is assumed to be [path\_to\_your\_servoy\_install]/application\_server. If this is not the case please define system property 'servoy.application\_server.dir' as well.

You can give parameters to this test suite using system properties. Configurable system properties:

## servoy.test.help

Prints this help message to the console when the value is 'true'.

## servoy.test.target

Key for the system property that points to the exported test .war file. Required.

#### servoy.test.username

Key for the system property that gives the auto-login username.

#### servoy.test.password

Key for the system property that gives the auto-login password.

#### servoy.test.clientConnectTimeout

 Key for the system property that specifies the time to wait (seconds) for mobile test client to connect before failing the tests with timeout. Defaults to 30 seconds.

## servoy.test.mobileClientUrl

 Key for the system property that specifies the URL pointing to the deployed mobile test client. This is the absolute URL to the deployed war application - up to (excluding) the war file name (context). It is useful in case the browser/driver used by Selenium for testing is on a different PC/device. Example: http://localhost:8080. If this is not specified, the mobile client URL will be built as 'http://localhost:[detectedInstallationPortNumber]/'.

## servoy.test.seleniumDriver

 Key for the system property that specifies the selenium configuration that will be used to start the mobile test client. This decides which browser/driver on which device will be used for testing. When selenium is used, 'selenium-server-standalone-x.y.z.jar' needs to be part of the classpath (or ios-server-x.y.z.jar when using ios-driver). Can be one of (drop the quotation):

- 'localhost\_chrome' run tests on localhost using self-started Chrome Driver server. The 'chromedriver' executable needs to be in system's PATH or referenced by system property 'webdriver.chrome.driver'. You can download the server (currently) from: http://code.google.com/p/chromedriver/downloads/list
- 'remote [capPairsDelimiter=...]

 ipad/iphone/android/chrome/safari/internetExplorer/firefox/edge/opera URL DE CONTRA DE L'ANGEL

[capability\_pairs\_in\_format key=value]'

 runs tests on localhost or remote location using WebDriver's wire protocol. 'URL' specifies the already running remote WebDriver server's location (that supports the chosen capabilities).

 This can be used to run ipad/iphone/android/chrome/firefox/internetExplorer/opera/ safari tests by connecting to an already started WebDriver server. Use this option with pre-started 'ios-driver', 'Chrome Driver', 'Internet Explorer Driver Server', 'OperaDriver', 'Firefox Driver', ... driver servers.

You can optionally specify a number of key=value pairs that will be set in the RemoteWebDriver's capabilities object. For example, if you use Sauce Labs service

idle-timeout=500 deviceOrientation=portrait

The value will be interpreted as a String. You can specify multiple capability

 pairs separated by spaces or by the chars specified via 'capPairsDelimiter=' above if set.

 Firefox Driver server can be used remotely as well by starting a firefox instance with the Firefox Driver xpi installed and correct system properties configured. For more info on how to start these remote WebDriver servers see (links at the time this doc was written):

 http://code.google.com/p/selenium/wiki/ChromeDriver http://ios-driver.github.io/ios-driver/safari.html http://code.google.com/p/selenium/wiki/FirefoxDriver http://code.google.com/p/selenium/wiki/OperaDriver http://code.google.com/p/selenium/wiki/InternetExplorerDriver http://code.google.com/p/selenium/w/list http://docs.seleniumhq.org/download/

Example (using ios-driver): 'remote iphone http://mobiletesting\_1:4444/wd/hub'

- 'localhost\_firefox' (DEFAULT) run tests on localhost using self started Firefox Driver server. The Firefox driver is available in selenium-server-stanalone.jar as an .xpi that gets added to then installed Firefox's profile when it is started.
- 'full.path.to.java.class.that.starts.selenium' for (advanced) users with knowledge of Java and Selenium usage. This allows starting a custom selenium driver that will be used to start the mobile client. Classes specified here have to implement the com.servoy.automation.browser.ISeleniumStarter interface.
- 'none' it will not start any browser for testing. The mobile test client will have to be started by some other/external means.

## servoy.test.targetServiceSolution

 Key for the system property that points to the exported mobile service solution ('.servoy' file). Optional. If this is not specified, the service solution must already be available / running. If this is set, further import options / settings can be configured via properties: 'servoy.test.import-config-file' and

'servoy.test.property-file'.

 These two system properties above will only be used when a target service solution export is specified.

#### servoy.test.property-file

 Key for the system property pointing to the servoy.properties file that should be used (either absolute or relative to the working dir). If not specified, the properties will be loaded from '<working dir>/<default properties file name obtained through usual means>'.

#### servoy.test.import-config-file

 Key for the system property that points to the import configuration properties file. That is a standard .properties file from which import options will be read. If this is not specified then a set of default import options will be used - which will try to overwrite and import as much as possible. Put a 'key=value' pair on each line in the file; here is a list of properties that can be used in the file (defaults, marked with '\*', are used for unspecified properties):

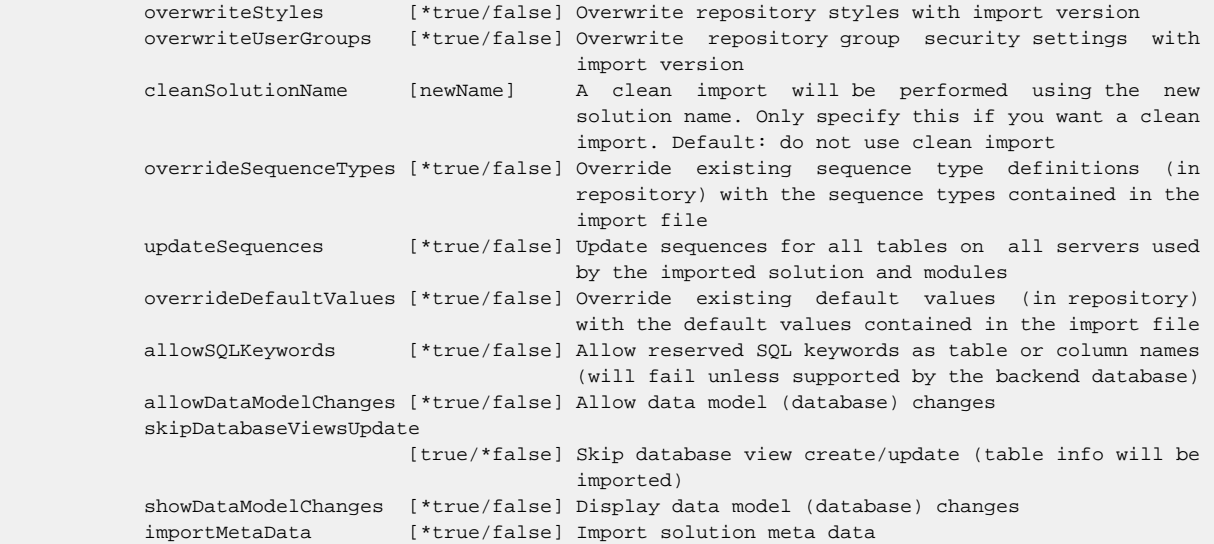

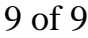

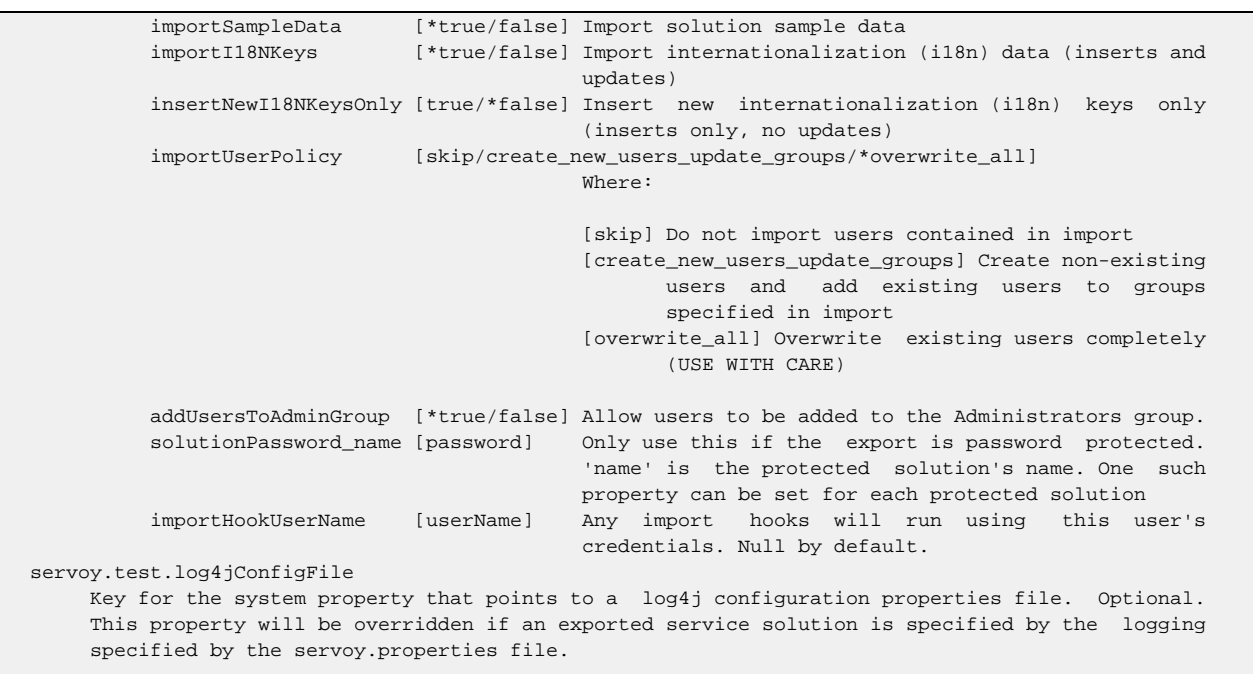